## [ ] 자기주도 학습설계 시스템 매뉴얼

- 1. 자기주도 학습설계란?
	- 취득한 학점의 인정 예상 결과를 확인하고 부족한 학점을 계산하여 학습자 스스로 학습계획을 세워 나갈 수 있도록 돕는 학습설계 시스템입니다.
- 2. 해당 전공
	- 시범운영 기간동안에는 학사 경영학, 학사 사회복지학 전공에 한해 자기주도 학습설계 시스템을 이 용해보실 수 있습니다.
- 3. 사용방법
- 1) 메뉴위치 : 홈페이지 로그인 → 학습도움방 → 상담신청 → 온라인 학습설계 상담
- 2) 내용 :
	- ① 일반적인 학습설계 신청과 동일하게 [추가버튼] 클릭 → [현재 학점 인정 내역] → [ 희망 학위 정보 ] 입력
	- ※ 희망 전공을 학사 경영학 또는 학사 사회복지학 전공을 선택할 경우 자동으로 자기주도학습설 ' 계' 시스템으로 넘어감.
	- ② 후망학위 선택 시 학사 경영학 또는 학사 사회복지학을 선택할 경우 아래와 같이 안내메세지를 확인하실 수 있습니다.

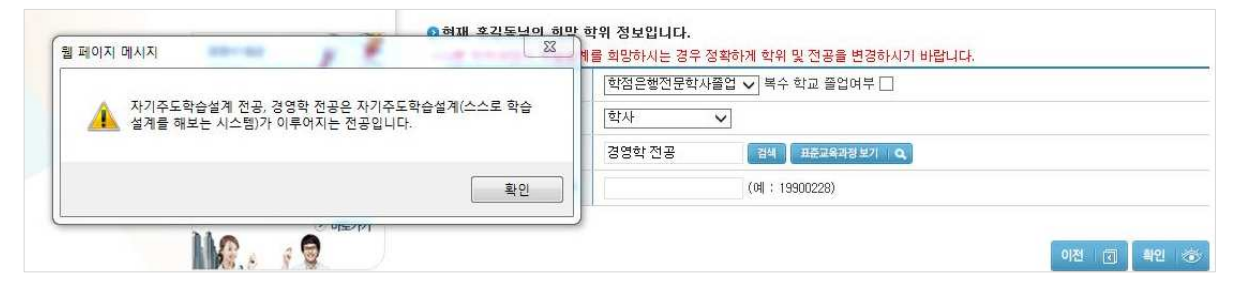

## ③ 학점원별로 취득학점 입력

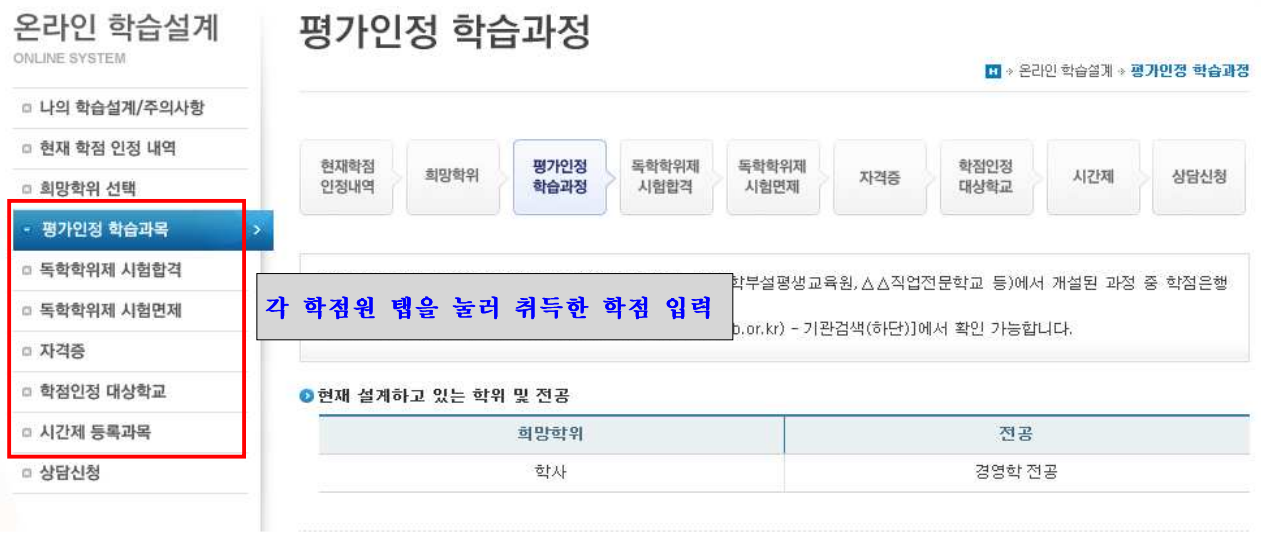

④ [ ] [ ] 상담신청 탭에서 학습설계 결과보기 를 클릭하면 학점원별 학습구분을 확인하실 수 있습니다.

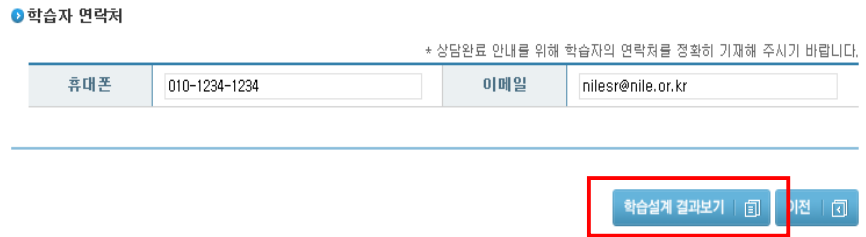

**ⓒ [학습설계 결과보기] 화면에서 학습구분 확인 후 맨 하단 [확인] 버튼을 클릭하면, 부족한 학점** 에 대한 확인과 자기주도 학습설계 설문조사 박스 등을 확인할 수 있습니다. 설문조사 후 [최종 결과 저장] 버튼을 클릭하시면 됩니다.

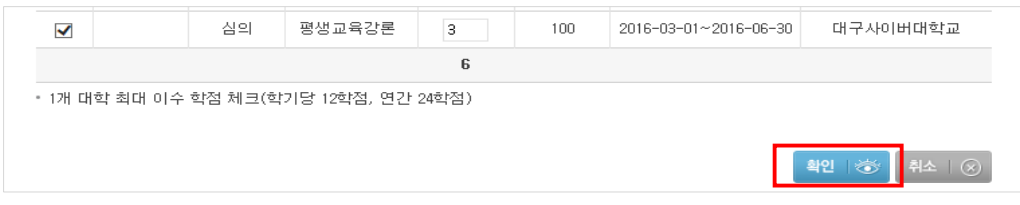

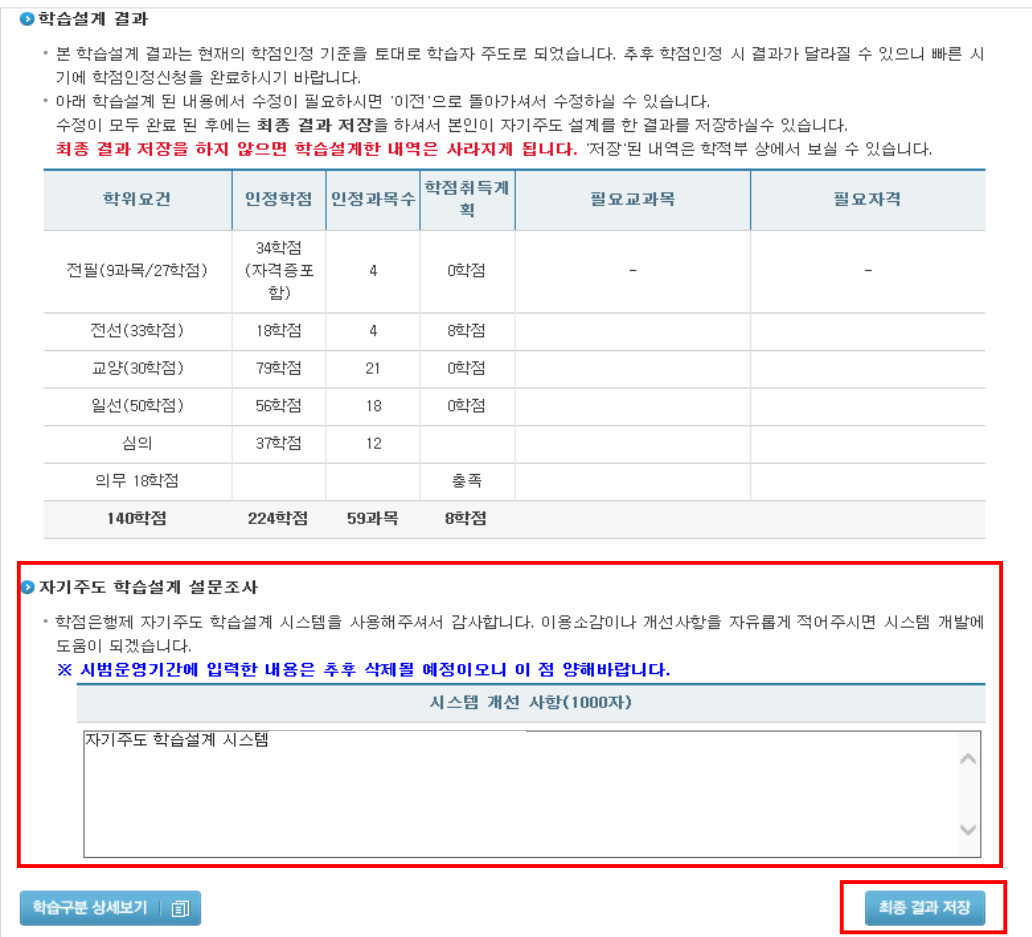

## ⑥ [최종 결과 저장] 버튼을 누르면 [나의 학습설계/주의사항] 화면에서 설계 완료된 내역을 확인하 실 수 있습니다.

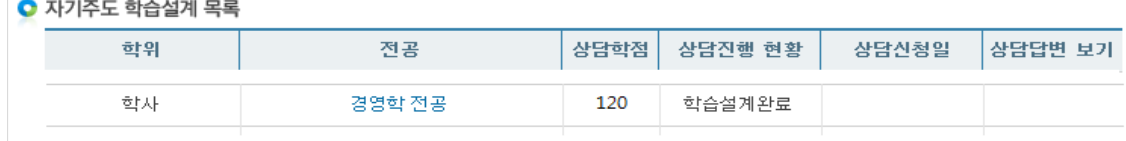

- 자기주도 학습설계 시스템을 통해 학습구분 및 부족한 학점을 확인하고 추가로 더 상담 을 받고자 할 경우, 재심의 신청도 가능합니다. 다만 이번은 시범운영 기간이기에 해당 기능은 안내드리지 않았습니다. 다양한 의견을 개진해주시면 시스템을 보완하여 보다 나 은 서비스로 다시 찾아뵈겠습니다.
- 시범운영 기간동안 입력한 내용은 추후 삭제될 예정이오니 이 점 양해바랍니다. 의견수 렴을 위한 테스트 기간으로 학점인정 결과와 관계없음을 미리 안내드리는 바입니다.

감사합니다.